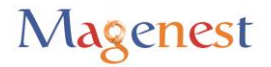

# **USER GUIDE FOR EVENT TICKETS**

# **OUTLINE:**

- [1. Introduction](#page-1-0)
- [2. Settings](#page-4-0)
- [3. Main Feature](#page-9-0)
- [4. Help & Support](#page-12-0)

Please follow the outline and the links on the left sidebar to navigate quickly this user guide

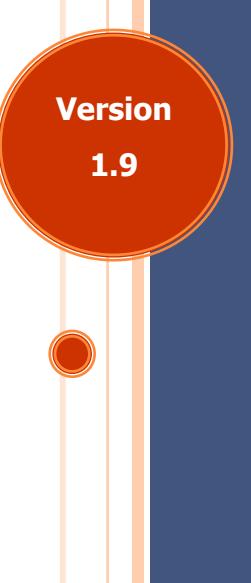

12/29/2016

# <span id="page-1-0"></span>**1. INTRODUCTION**

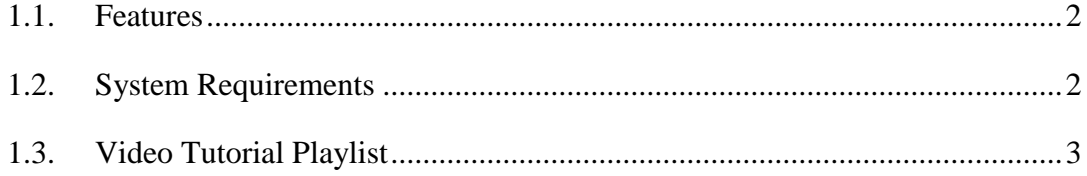

1. I[ntrod](#page-1-0)uction

**The extension page:** [Event-Tickets](http://store.magenest.com/magento-extensions/event-tickets.html)

### **1.1. Features**

1. I[ntrod](#page-1-0)uction

2. Settings

3. Ma[in Fe](#page-9-0)ature 4. Hel[p & S](#page-12-0)upport ( 3. Main Feature ( 2. [Settin](#page-4-0)gs

3. Main Feature

4. Help & Support

The extension is packed with the following features:

- Admin can create and edit the properties of events such as location, start time, end time, reminder, …
- Admin can add a new ticket type such as VIP, regular, adult only, ... each with its own template and quantity.
- The module will automatically send a PDF-formatted ticket as an attachment via email after the customer is done purchasing the ticket.
- The module will send an email to remind customers of the upcoming event.
- Admin can have his own design for a template.
- Admin can toggle redemption status for each sent tickets.
- Users can also view and print tickets from their My account page
- The extension allows to display available event addresses in a nice map like Google Map

# **1.2. System Requirements**

Your store should be running on Magento Community Edition version 1.8.x or 1.9.x.

#### **Video Tutorial Playlist**  $1.3.$

Go to the playlist link to view more:

1. Introduction

2. Settings

3. Main Feature

4. Help & Support

https://www.youtube.com/playlist?list=PLOgckfH7zlZsQ8A5-rdWwVf0XksKdgtgd

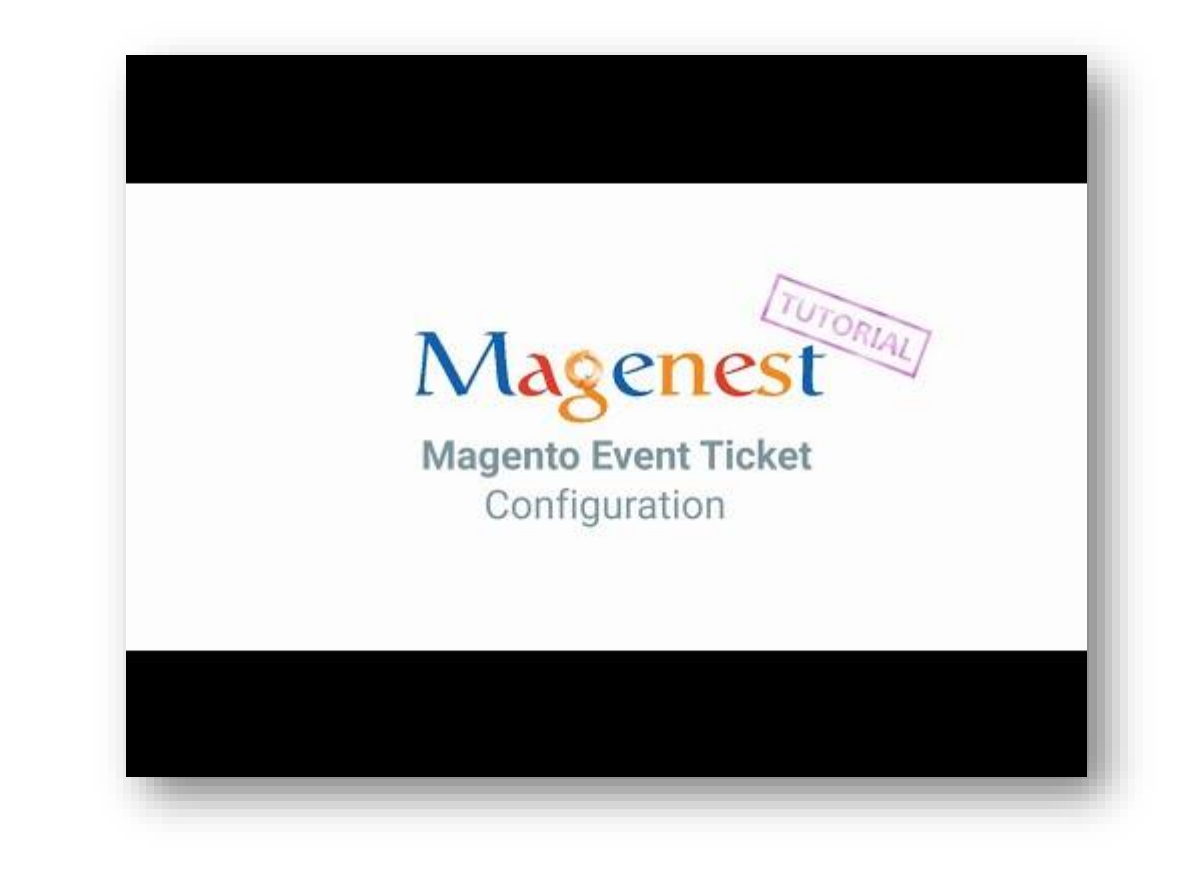

### <span id="page-4-0"></span>**SETTINGS**  $2<sub>n</sub>$

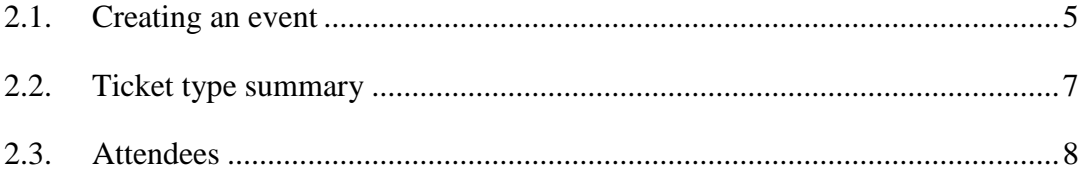

http://store.magenest.com/

#### $2.1.$ **Creating an event**

- To create an event, first create a product. After that, navigate to Catalog  $\rightarrow$  $\bullet$ **Manage Products.**
- Then add switch to Event Booking Tab  $\bullet$

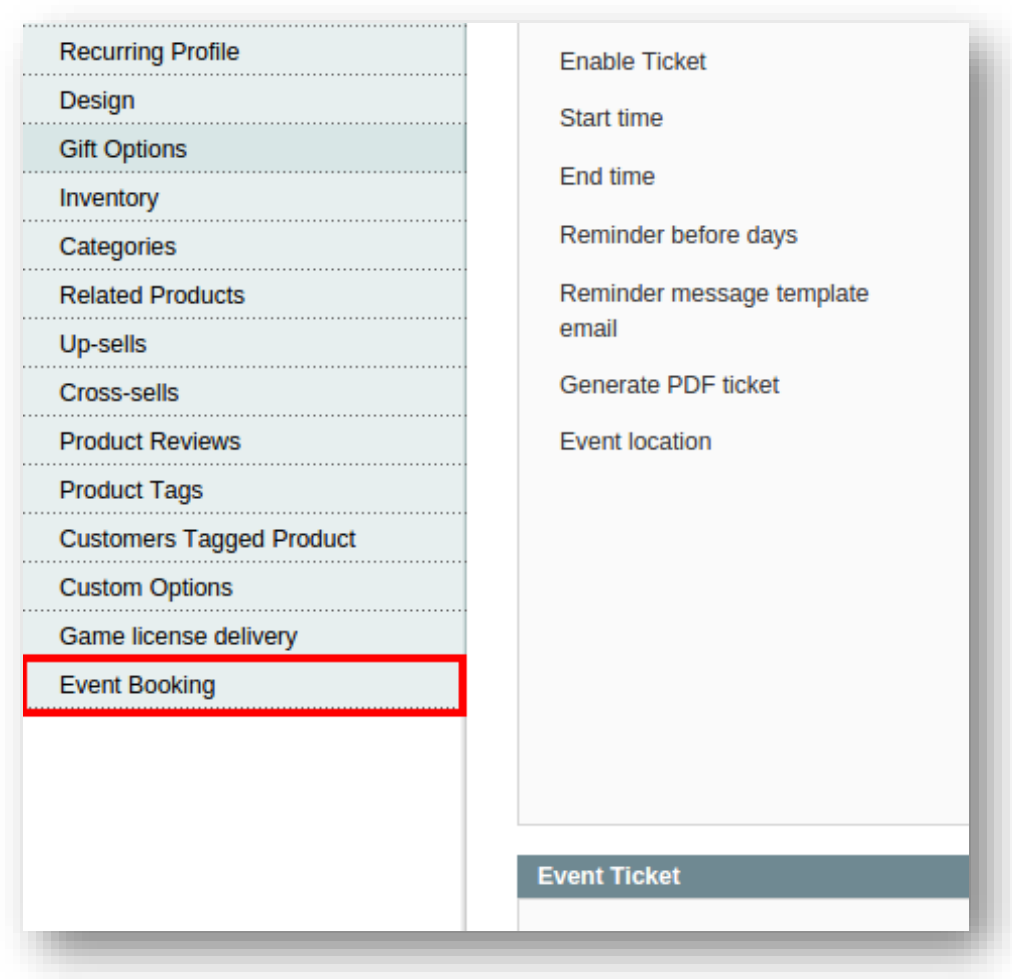

http://store.magenest.com/

You can see a handful of options here, but first, select **Enable Ticket** as Yes

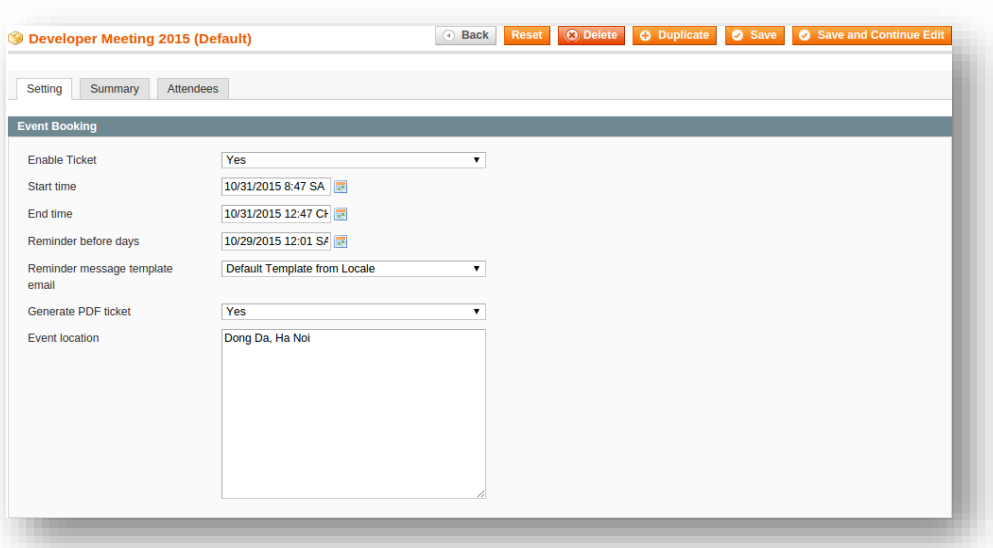

Then you can specify the following options:

- **Start time** and **End time**: starting and ending time for your event
- **Reminder before days**: the exact time for the module to send a reminder email to customer
- **Generate PDF Ticket**: Select Yes if you want your ticket to be a PDF document
- **Event Location**: Location for the event

Next up, specify some ticket types for the event, in the following demo, we specified a **Child**, **Adult** and **Student** ticket type

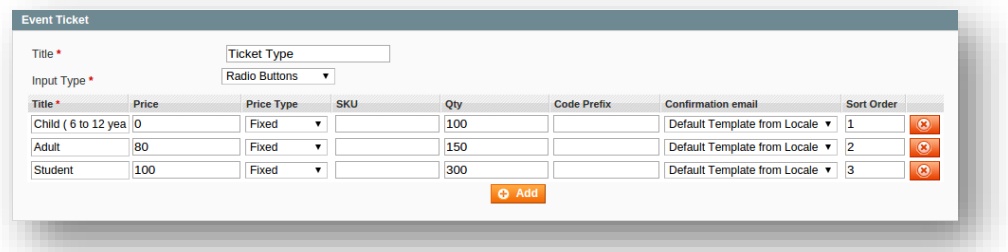

**Title**: tick type's name

1. I[ntrod](#page-1-0)uction

2. Settings

3. Ma[in Fe](#page-9-0)ature 4. Hel[p & S](#page-12-0)upport (3. Main Feature (2. [Settin](#page-4-0)gs

3. Main Feature

4. Help & Support

- **Qty**: the initial quantity for each ticket type
- Code Prefix: each ticket type comes with a specific code set, this is the code set's prefix
- **Confirmation email**: template for the ticket type
- Click on **Add** if you want to add a new type.

Hit **Save** when done, you can check to see if the event has been created by navigating to **Catalog → Event Ticket → Manage Event Products**

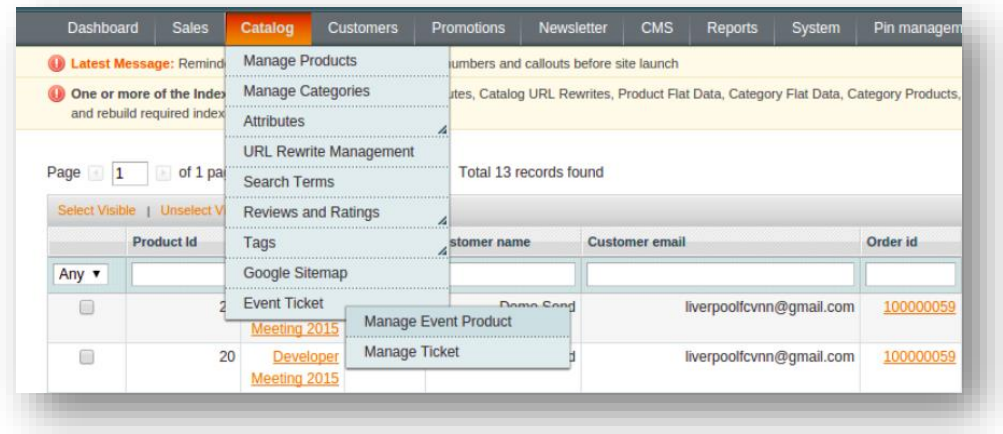

### **2.2. Ticket type summary**

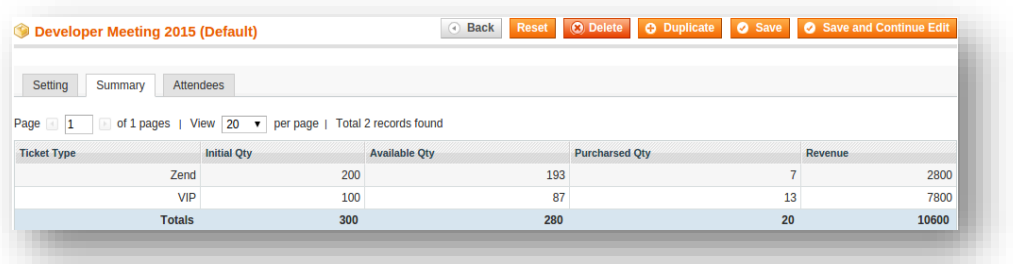

This is basically the Summary for ticket types, with Purchased quantity, Available quantity and revenue for each type, as shown.

#### $2.3.$ **Attendees**

In the Attendees tab, the admin can easily manage the attendees of the event. As  $\bullet$ we can see, this customer bought 3 tickets of type Magento, all have been invoiced and one redeemed.

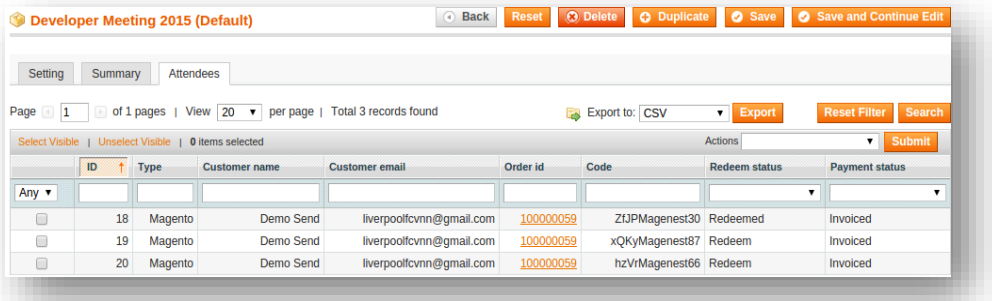

4. Help & Support

2. Settings

3. Main Feature

# **3. MAIN FEATURE**

<span id="page-9-0"></span>1. I[ntrod](#page-1-0)uction

2. Settings

3. Ma[in Fe](#page-9-0)ature 4. Hel[p & S](#page-12-0)upport 2. Main Feature 2. [Settin](#page-4-0)gs

3. Main Feature

4. Help & Support

 In case the customer want to buy some tickets, here we have **Game Developer Conference 2015** event

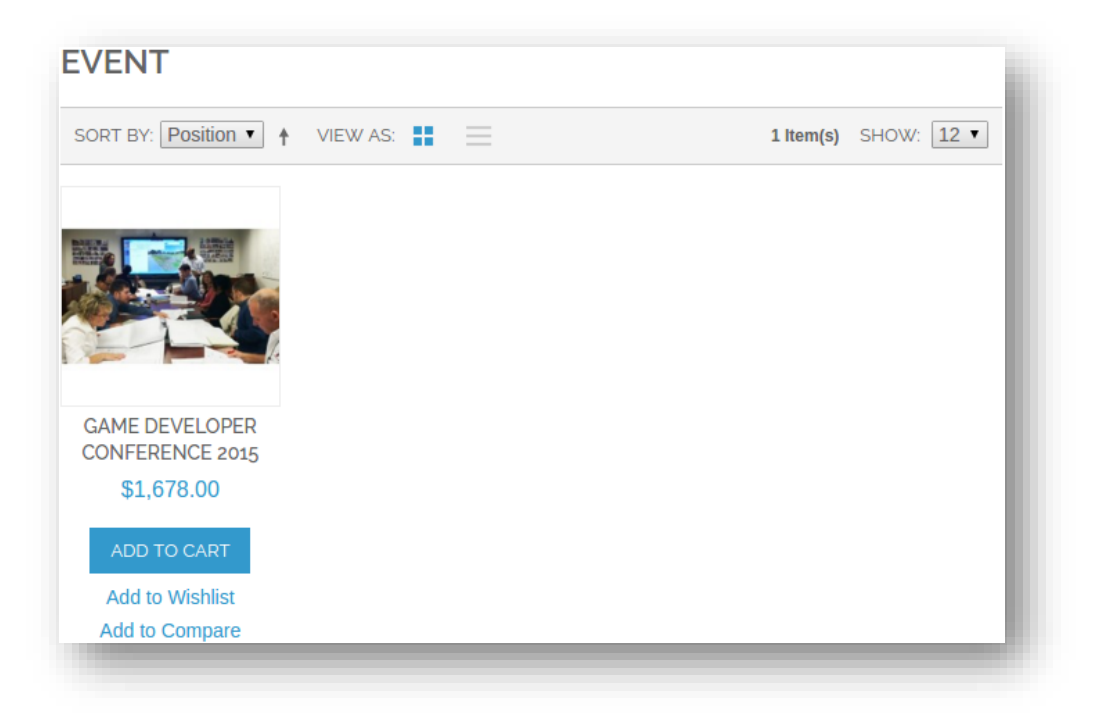

Proceed to **Add to cart**, customer can choose ticket type as shown:

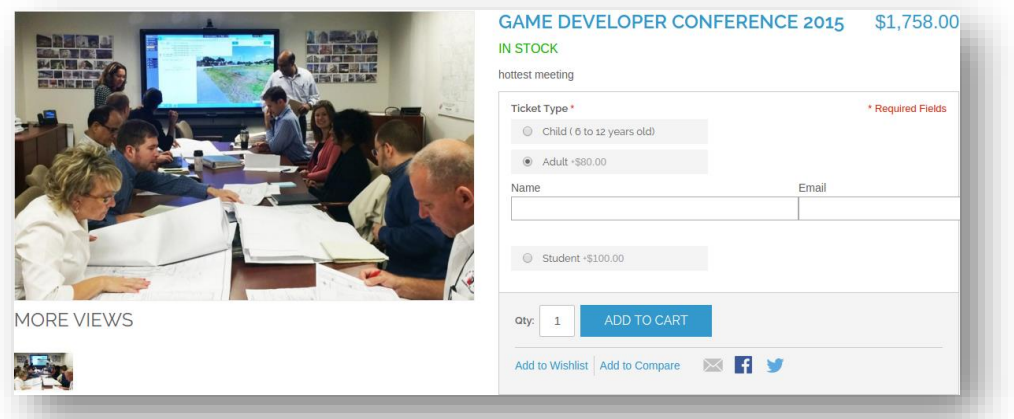

Hit **Add to cart** to continue:

1. I[ntrod](#page-1-0)uction

2. Settings

3. Ma[in Fe](#page-9-0)ature 4. Hel[p & S](#page-12-0)upport 2. Main Feature 2. [Settin](#page-4-0)gs

3. Main Feature

4. Help & Support

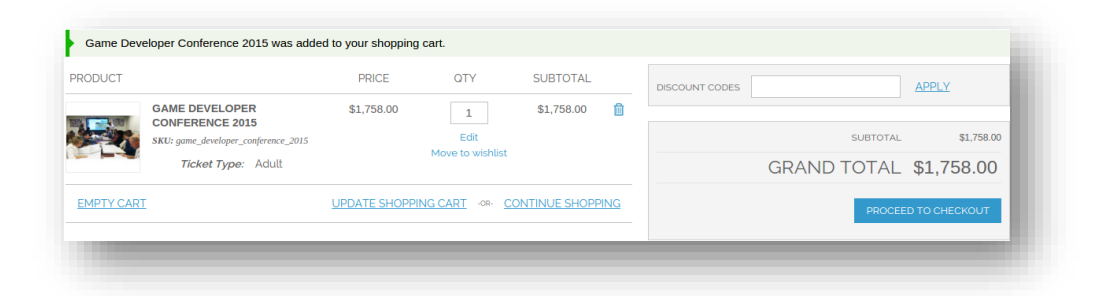

Next, hit **Proceed to checkout**, fill in the checkout form, example outcome:

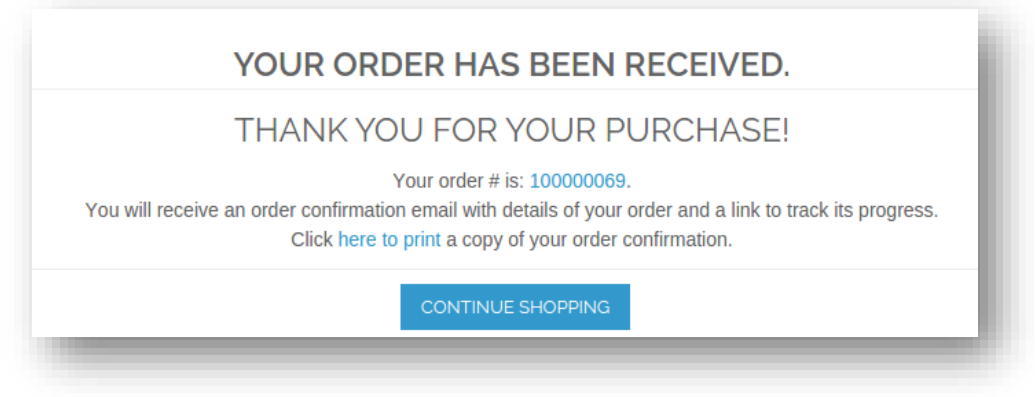

 When the purchase is completed, the admin can check the new order by navigating to **Sales → Orders**

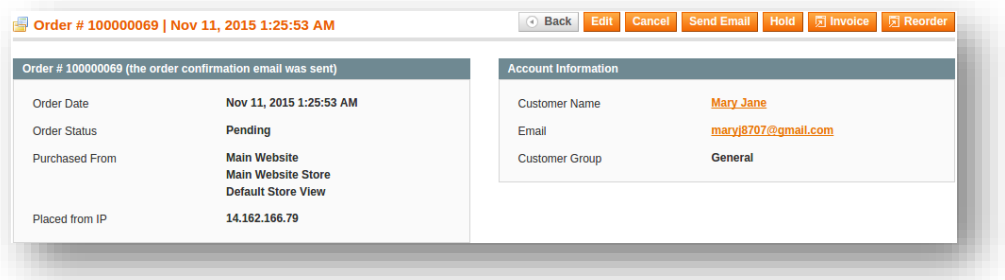

Admin can complete the order by clicking **Invoice** and submit the invoice

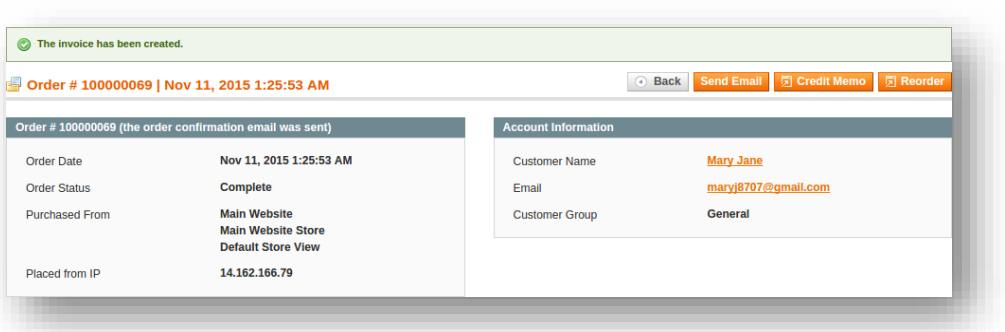

 The admin can check the tickets by clicking on **Catalog → Event Ticket → Manage Ticket**, as we can see below, the ticket has been delivered.

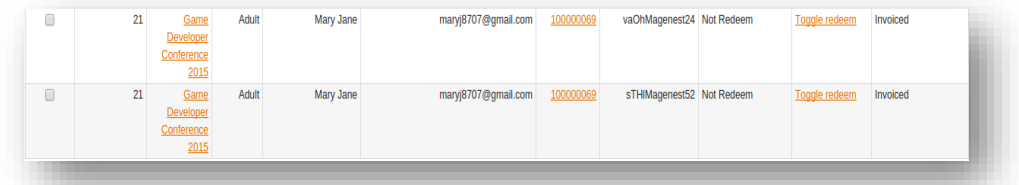

 On customer's side, he can check the mail for delivered ticket. By default, the template for delivered ticket is as follows:

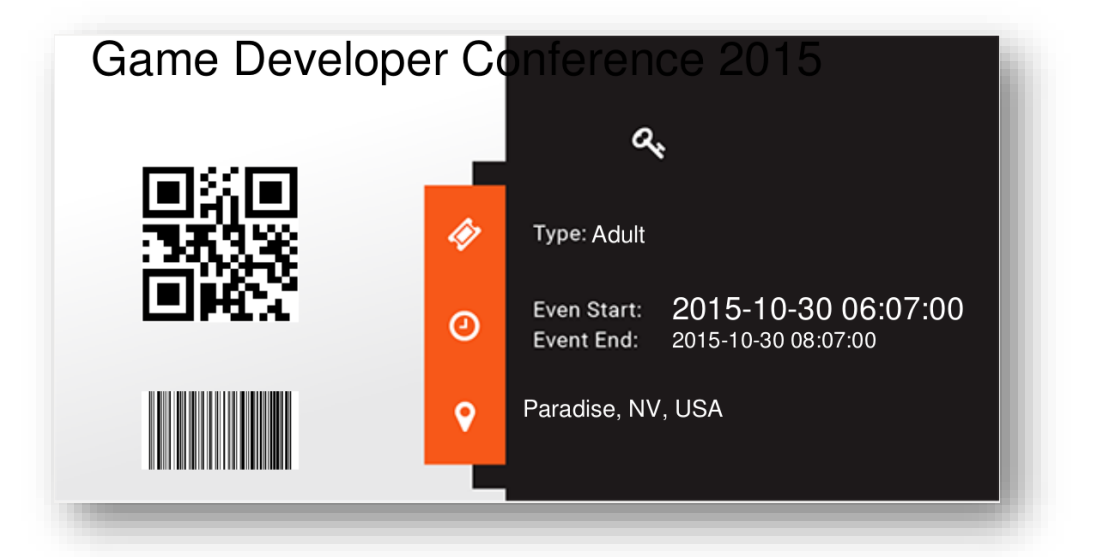

• The code for the event is printed on the ticket. The customer also can use a barcode or QR scanning app on a smartphone to scan for the code.

# <span id="page-12-0"></span>**4. HELP & SUPPORT**

# **4.1. Support**

- Email Support: [support@magenest.com](mailto:support@magenest.com)
- We will reply to support requests after **2 business days**.
- We will offer **lifetime free update and 6 months free support for all of our paid products**. Support includes answering questions related to our products, bug/error fixing to make sure our products fit well in your site exactly like our demo.
- Support **DOES NOT** include other series such as customizing our products, installation and uninstallation service.

### **4.2. Update**

- When a bug fix or new feature is released, we will provide you with the module's new package. All you need to do is repeating the above installing steps and uploading the package onto your store. The code will automatically override.
- Flush the config cache. Your store and newly installed module should be working as expected.

# **4.3. Document Online**

[http://www.confluence.izysync.com/display/DOC](http://www.confluence.izysync.com/display/DOC/Magento+Event+Tickets)

# **4.4. Our Policies**

- Privacy Policy:<http://store.magenest.com/privacy-policy>
- Terms and Conditions:<http://store.magenest.com/terms-and-conditions>

# **-THE END-**

12

# **Thank you!**

Your feedback is absolutely welcome! For feedback on this book and all other inquiries, please send us the letter to [support@magenest.com](mailto:support@magenest.com)

We would love to hear from you!